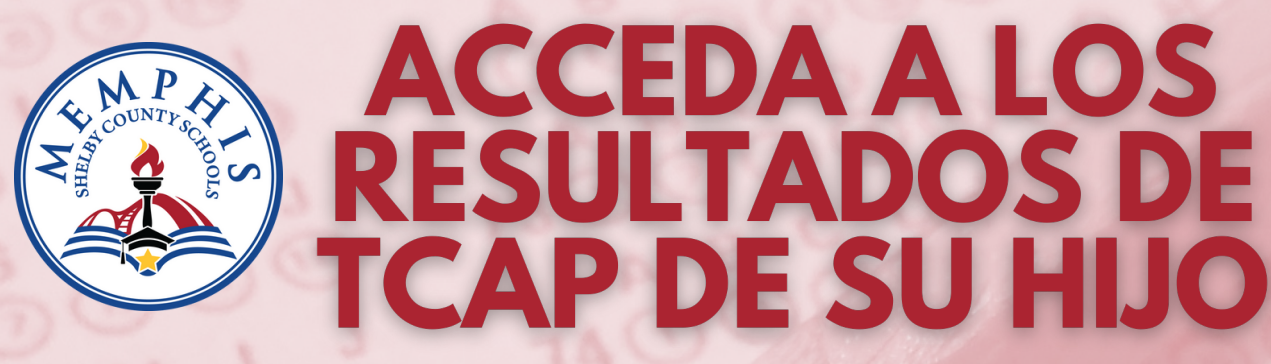

PUEDE ACCEDER A LOS PUNTAJES DE SU HIJO A TRAVÉS **DEL PORTAL FAMILIAR TCAP PROPORCIONADO POR EL DEPARTAMENTO DE EDUCACIÓN DE TENNESSEE: FAMILYREPORT.TNEDU.GOV** 

**Localice el número de identificación de Estudiante del Estado de Tennessee de su hijo en PowerSchool.**

**NOTA: El número de identificación de estudiante de su hijo comenzará con dos ceros y se mostrará en verde.**

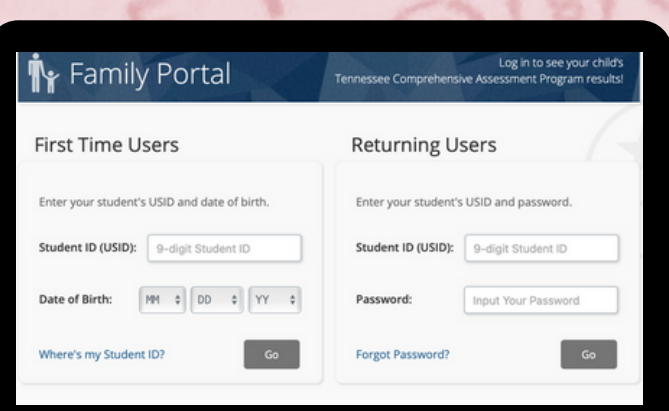

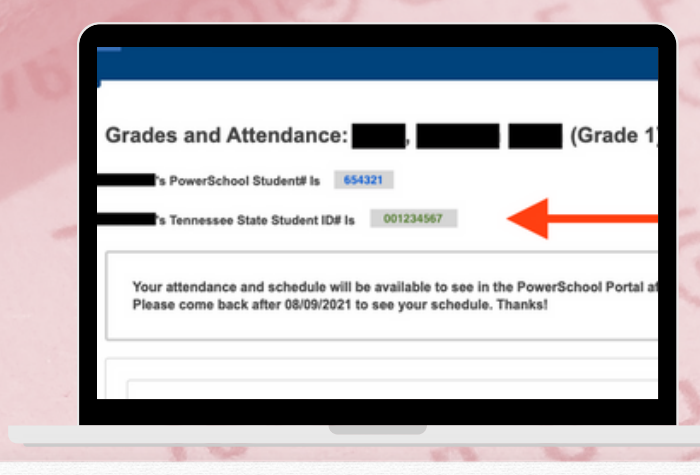

**Una vez que tenga el número de ID del estudiante del estado de Tennessee, vaya al Portal familiar de TCAP en**

**familyreport.tnedu.gov. Ingrese el ID en el área indicada "Student ID (USID)" y ponga la fecha de nacimiento de su hijo/a. Luego, haga clic en "Go."**

**NOTA: Si es un usuario nuevo, es posible que se le solicite que cree una contraseña para acceder a los resultados de su hijo.**